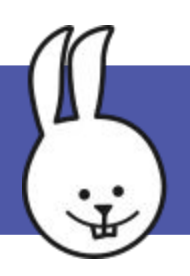

## **Web Light | 1. Getting Started**

Connect the BBC micro:bit to MicroBlocks.

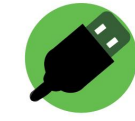

Create a micro:bit LED light that you can turn on and off from a web browser or from another micro:bit via radio. We'll use a variable named "on" to control the light.

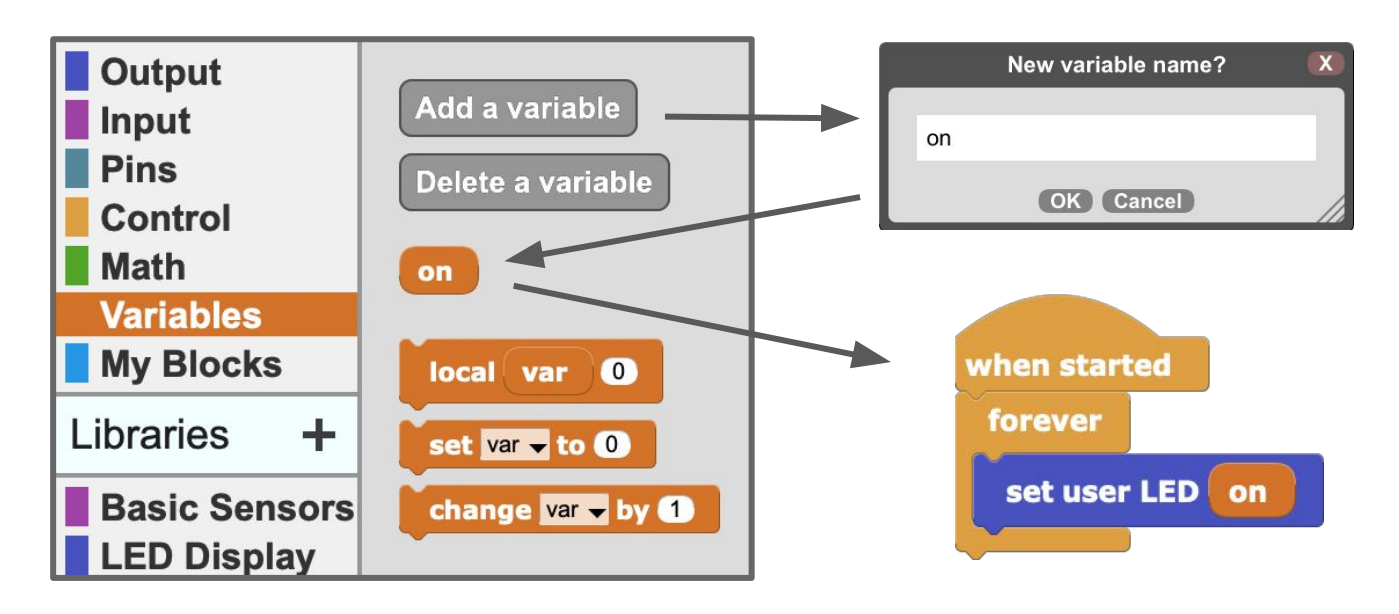

The "on" variable is like a switch. When it is true the LED will light up, otherwise it will be dark.

This script flips the "on" variable when button A on the micro:bit is pressed. If "on" was true, it becomes false and vice versa. Click the start button  $\bullet$  then click button A on the micro:bit.

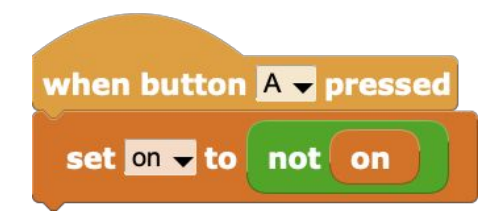

*Hint: Click an "on" variable block to see if it is true or false.*

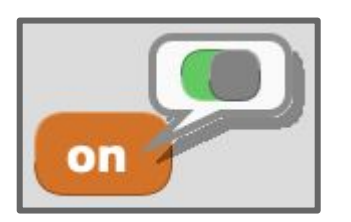

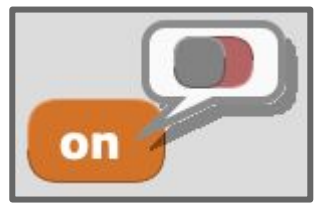

True False

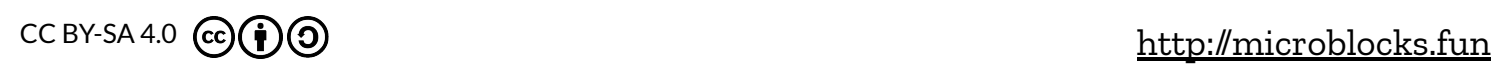

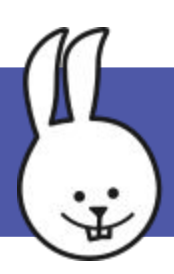

One micro:bit can control another wirelessly via radio.

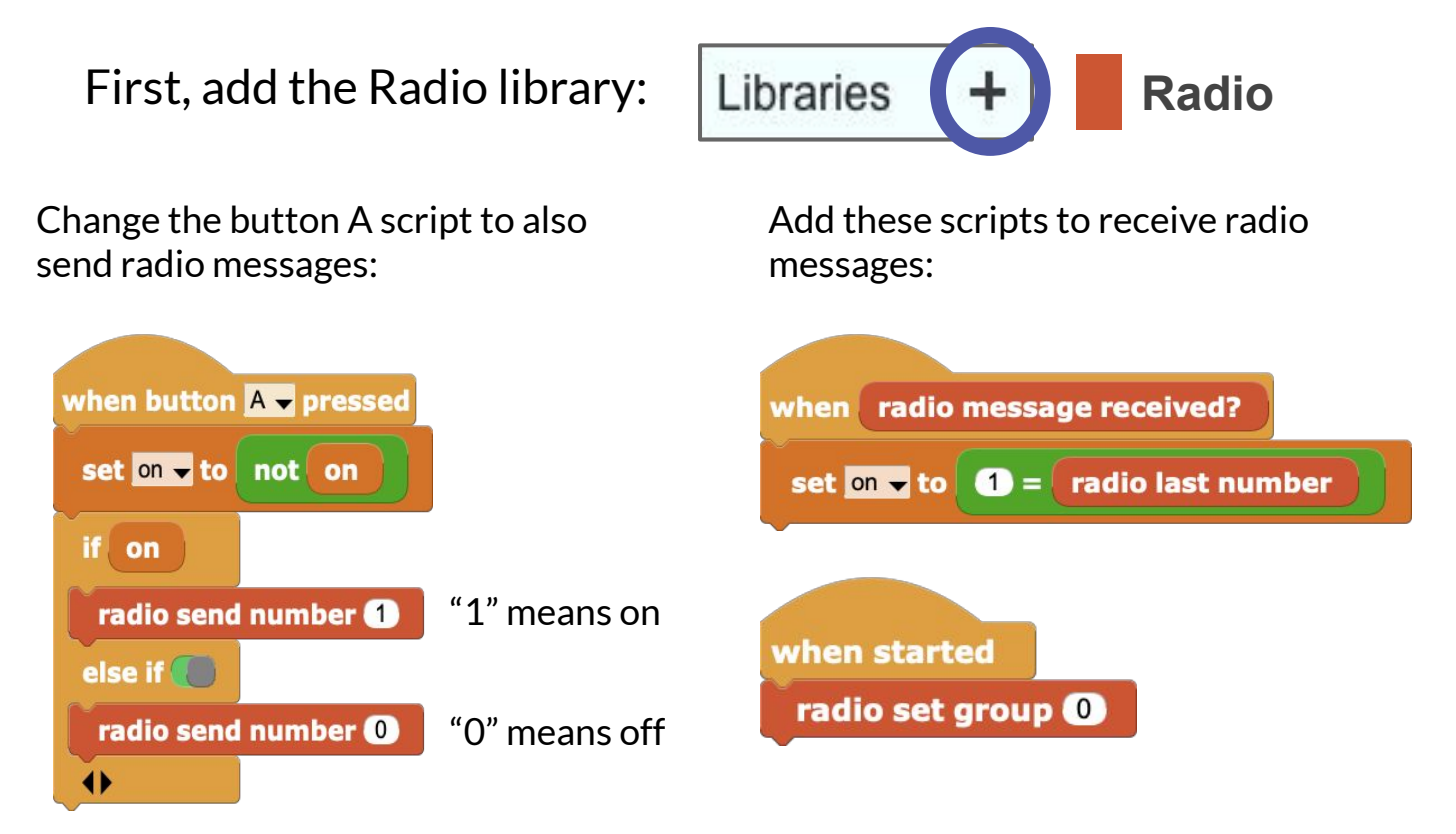

After writing these scripts, unplug the first micro:bit and connect a battery. Connect a second micro: bit and click  $\blacktriangleright$  to start its scripts.

Press the A button on either micro:bit. Both LEDs will change!

*Fun things to try: How far does the micro:bit radio reach? Does your body block the signal? Doors? Other objects?*

> Hint: If others nearby are also using the radio you can switch your micro:bits into their own radio "group" by changing the number in this block: radio set group O Everyone should use a different group number.

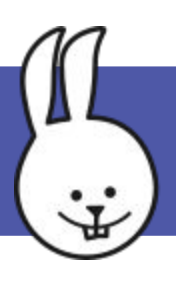

## **Web Light | 3. Making a Web Thing**

Connecting your micro:bit to a Mozilla Web Thing gateway will let you turn your light on and off remotely from a web browser on a laptop or mobile device.

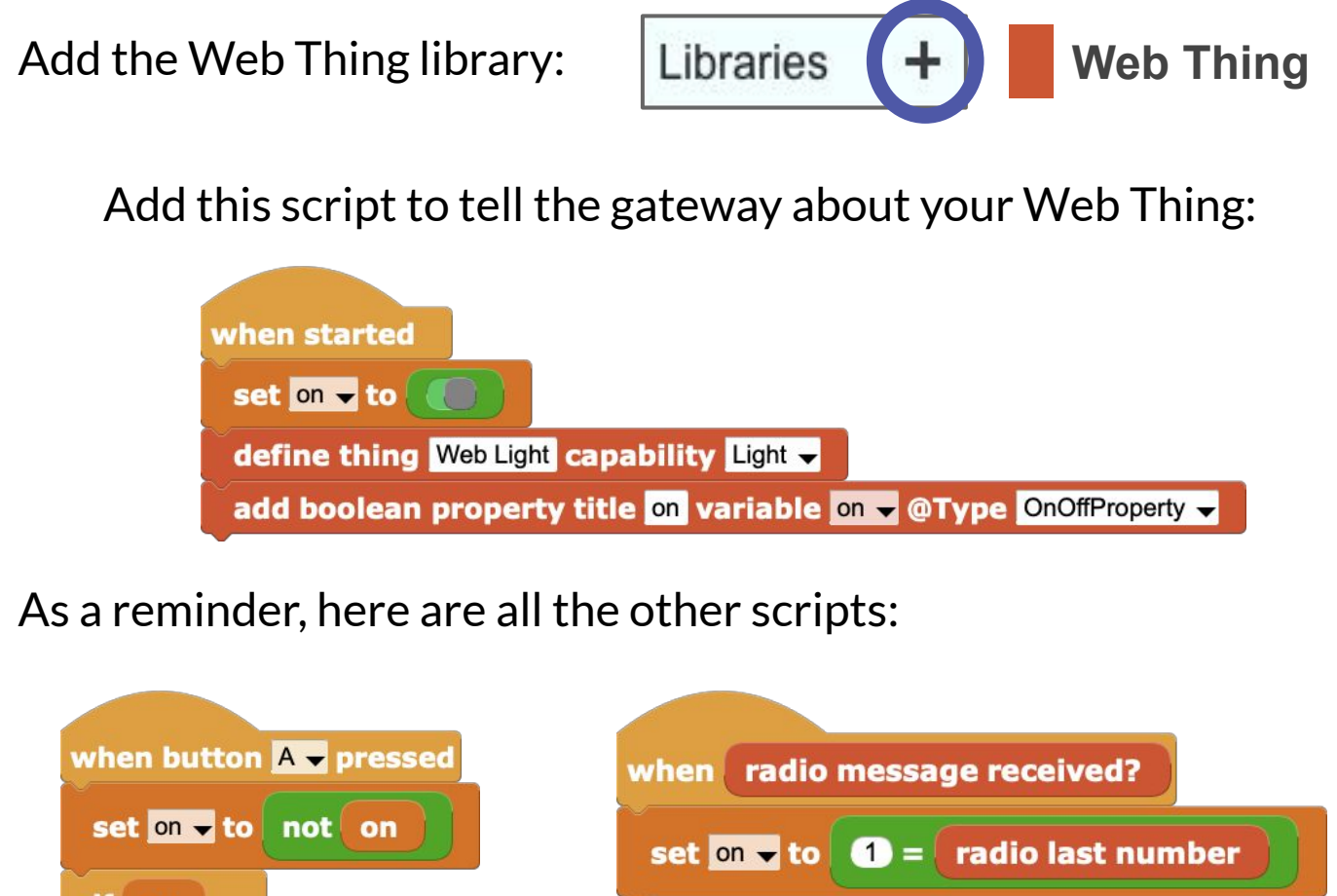

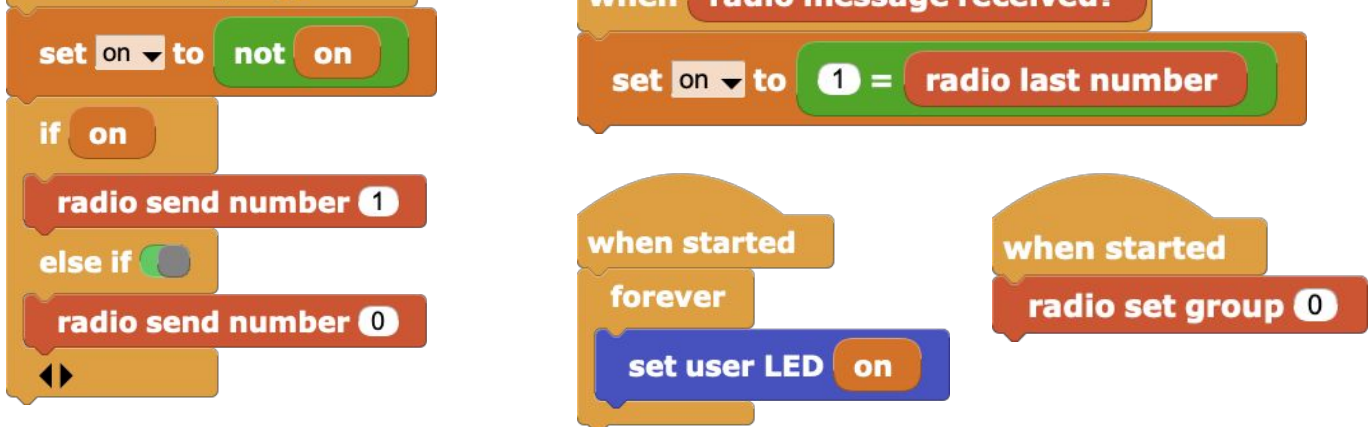

Check your scripts, then disconnect your micro:bit. The next section will show how to connect your micro:bit to the Mozilla Web Things gateway.

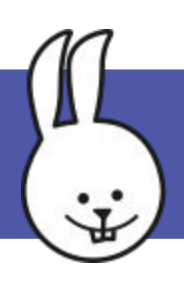

## First set up a **Mozilla WebThings Gateway** <https://iot.mozilla.org/gateway>

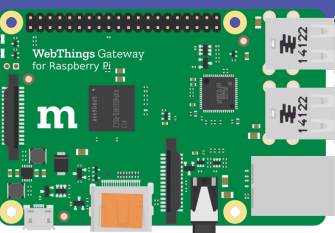

Use any web browser to connect to your gateway: <http://gateway.local>

## Install the **MicroBlocks** add-on:

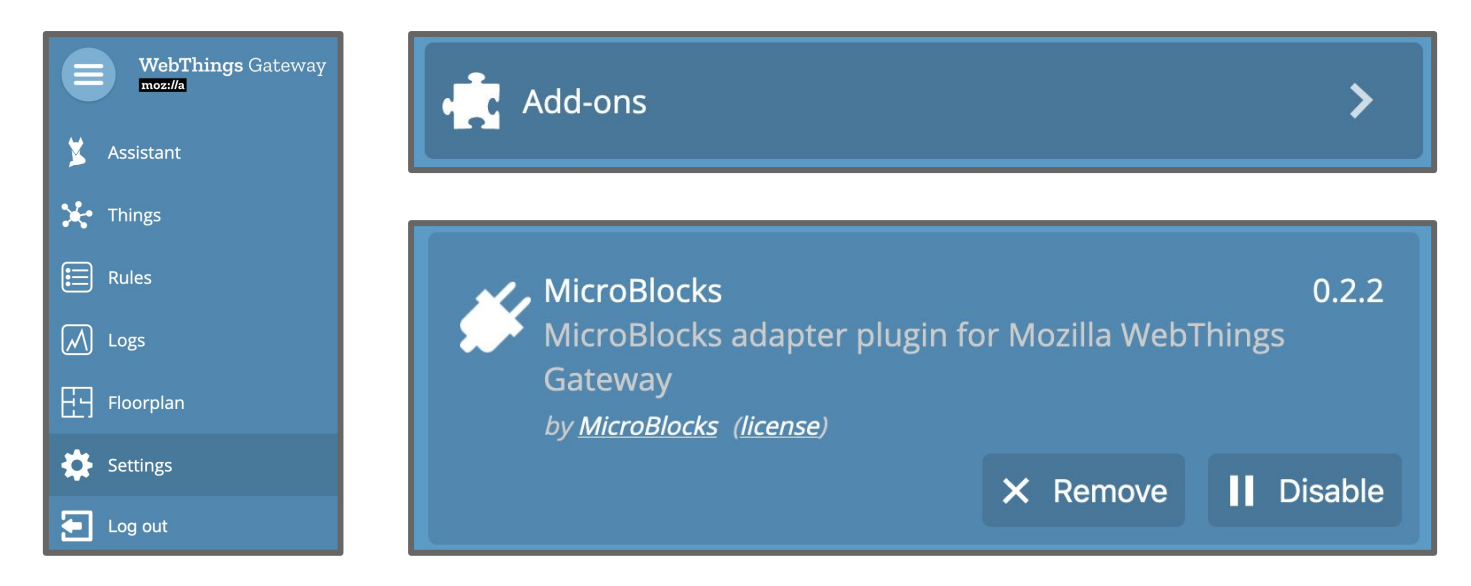

Plug the micro:bit into the gateway. On the Things page, click + to add your Web Light, then click Save and Done:

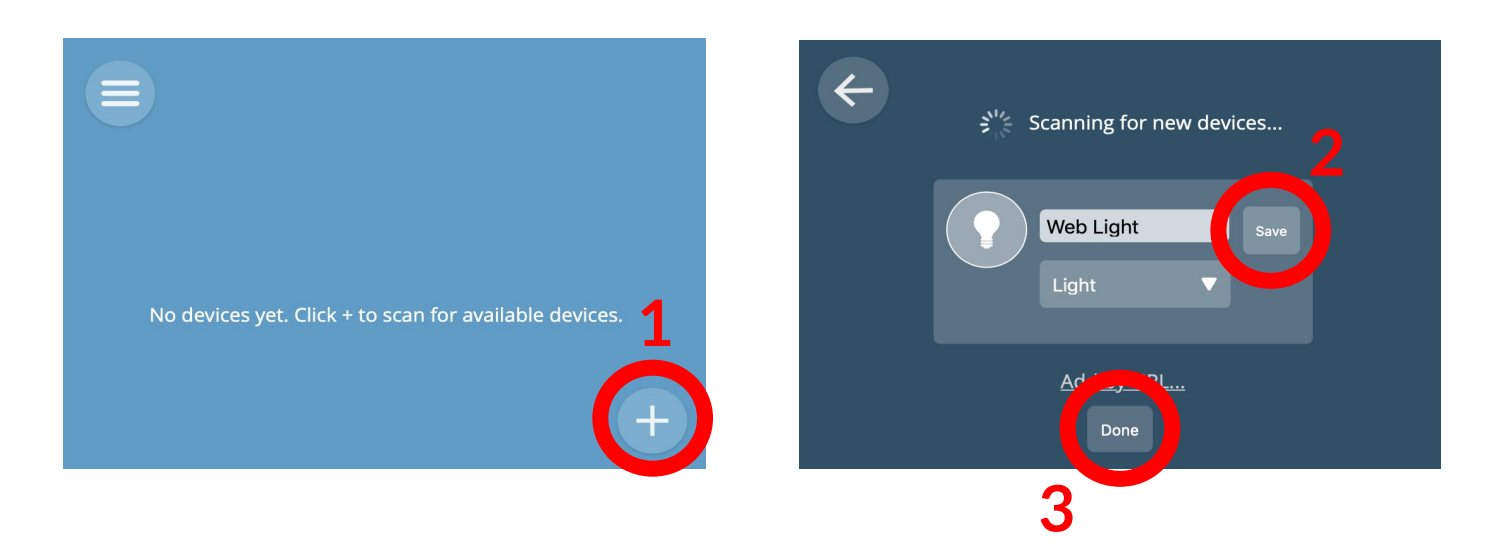

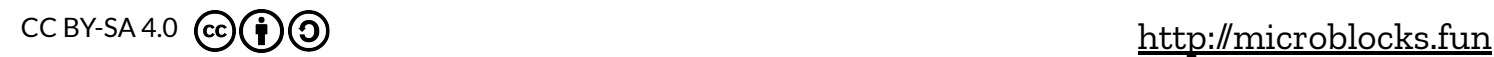

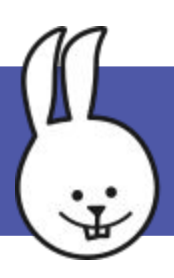

Your Web Thing will appear on the Things page. Clicking the light icon will turn the micro:bit LED on and off. Clicking the A button on the micro:bit will do the same.

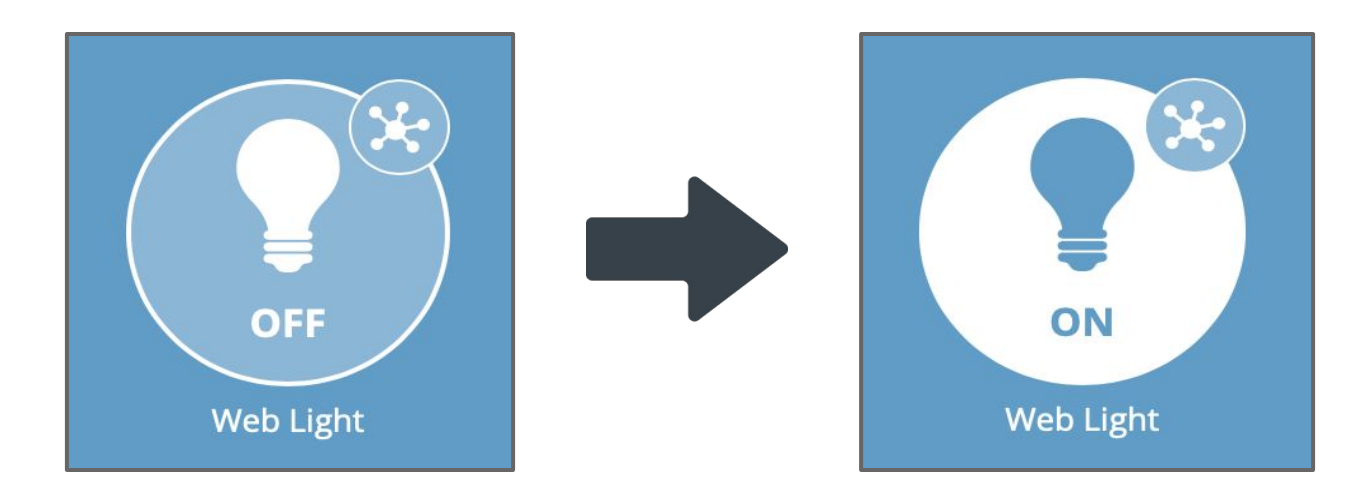

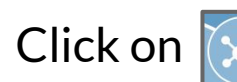

Click on  $\left[\cdot\right]$  to open the Thing and see its parts:

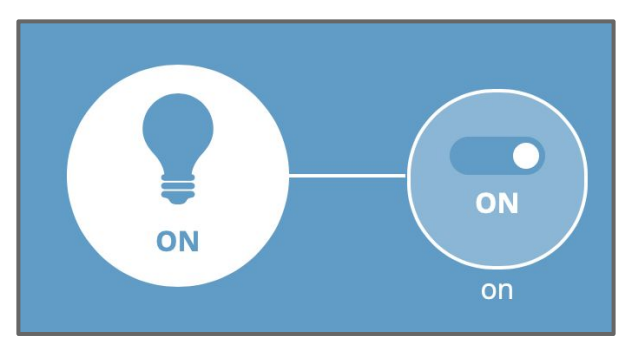

If you set up the secure tunneling service, you will be able to control your light securely from a web browser anywhere on the internet!

For more info see: <https://iot.mozilla.org/docs/gateway-user-guide.html>

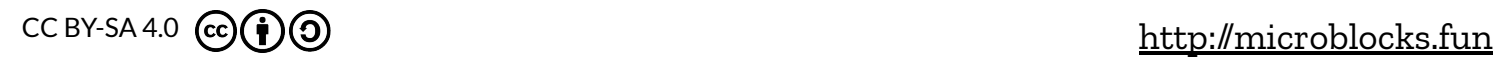